## BAB IV METODE PENELITIAN

### 4.1 Tinjauan Umum

 Penelitian yang dilakukan pada lereng galian sta. 53+700, Proyek Pembangunan Jalan Tol Semarang-Solo Ruas Salatiga-Kartasura adalah menganalisis stabilitas lereng (lereng asli, lereng yang diperkuat sheet pile, dan angkur) dengan dan tanpa beban gempa menggunakan program Plaxis versi 8.6 serta membandingkan angka aman antara lereng asli, lereng dengan yang diperkuat sheet pile dan lereng yang diperkuat sheet pile dan angkur. Program Plaxis merupakan salah satu program aplikasi geoteknik yang digunakan untuk analisis stabilitas lereng. Dari analisis tersebut, hasil yang didapat nanti diharapkan dapat mengatasi permasalahan yang terjadi pada lereng sta. 53+700 dan menjadi acuan dalam perencanaan di lapangan yang memiliki tipikal kemiripan dengan lereng sta. 53+700, Proyek Pembangunan Jalan Tol Semarang-Solo Ruas Salatiga-Kartasura.

## 4.2 Pengumpulan Data

Data karakteristik tanah diperlukan untuk menganalisis stabilitas lereng galian pada tanah laterit dengan variasi kemiringan sudut. Data yang digunakan dalam penelitian ini dibagi menjadi data primer dan data sekunder.

1. Data Primer

Data primer dalam penelitian ini yaitu data hasil pengujian sifat fisik tanah, sifat mekanis tanah, dan hasil pemodelan pada software Plaxis versi 8.6.

2. Data Sekunder

Data sekunder dalam penelitian ini yaitu data SPT pada Proyek Pembangunan Jalan Tol Semarang-Solo Ruas Salatiga-Kartasura.

## 4.3 Variasi Pemodelan

 Agar penelitian memiliki kontrol dan arah serta hasil penelitian yang didapat diukur, maka perlunya untuk menentukan variabel penelitian. Dalam penelitian ini variabel bebas yang digunakan adalah variasi jenis perkuatan lereng galian pada Proyek Pembangunan Jalan Tol Semarang-Solo Ruas Salatiga-Kartasura. Variasi jenis perkuatan lereng yang digunakan adalah sheet pile dan counterweight. Berikut ini adalah variasi pemodelan yang akan digunakan.

- 1. Lereng asli tanpa beban gempa.
- 2. Lereng asli dengan beban gempa.
- 3. Lereng dengan perkuatan sheet pile tanpa beban gempa.
- 4. Lereng dengan perkuatan sheet pile dengan beban gempa.
- 5. Lereng dengan perkuatan sheet pile dan counterweight tanpa beban gempa.
- 6. Lereng dengan perkuatan sheet pile dan counterweight dengan beban gempa.

Dalam melakukan analisis stabilitas lereng galian, lereng galian dimodelkan dengan beban gempa statik berdasarkan data Puskim sebesar 0,333 sedangkan data tanah counterweight diperoleh dari data tanah pada Proyek Tol Solo-Kertosono Paket III. Beban lalu lintas pada pemodelan ini tidak diperhitungkan karena lereng yang diteliti merupakan lereng galian yang bagian atasnya tidak terdapat permukaan jalan maupun pemukiman penduduk.

## 4.4 Metode Perbaikan Stabilitas Lereng

Pada penelitian ini metode perbaikan lereng yang digunakan adalah metode perubahan geometri yaitu perbaikan lereng dengan cara merubah geometri lereng dan perkuatan tanah yaitu usaha meningkatkan daya dukung tanah tanpa merubah sifat asli tanah tersebut. Variasi jenis perkuatan lereng yang digunakan adalah sheet pile dan counterweight. Metode yang digunakan dalam pemodelan plaxis adalah metode Mohr Coulumb, yaitu metode pemodelan non-linear sederhana yang didasari oleh data parameter tanah. Model Mohr Coulumb dapat digunakan untuk menghitung beban ultimate untuk sheet pile, fondasi lingkaran, tiang pancang, dan sebagainya. Model ini juga dapat digunakan untuk menghitung beban angka keamanan (SF) dengan menggunakan pendekatan phi-c reduction.

#### 4.5 Input Data Plaxis Versi 8.6

 Diasumsikan bahwa program telah terinstalasi pada komputer. Disarankan untuk membuat direktori yang terpisah untuk penyimpanan berkas data. Plaxis Versi 8.6 dapat dijalankan dengan klik ganda pada ikon plaxis input dalam kelompok program plaxis. Pengguna akan diminta untuk mendefinisikan permasalahan baru atau membuka proek yang telah ada. Tampilan memulai program dapat dilihat pada Gambar 4.1.

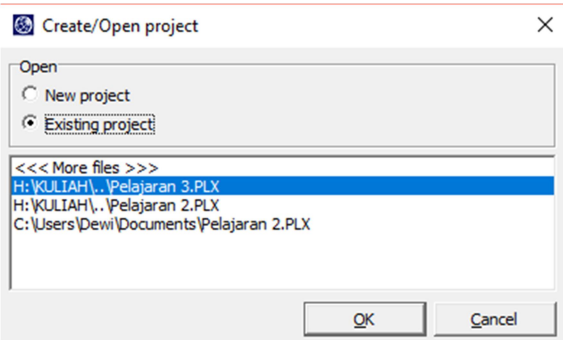

Gambar 4.1 Memulai Program

1. Pengaturan global

Saat sebuah proyek baru dimulai, jendela pengaturan global seperti ditunjukkan dalam Gambar 3.2 akan muncul. Jendela ini terdiri dari dua lembar tab. Dalam lembar-tab pertama berbagai pengaturan untuk proyek harus diberikan. Nama berkas belum dispesifikasi pada lembar ini, namun harus diberikan pada saat menyimpan proyek. Tampilan tab pertama dapat dilihatp pada Gambar 4.2.

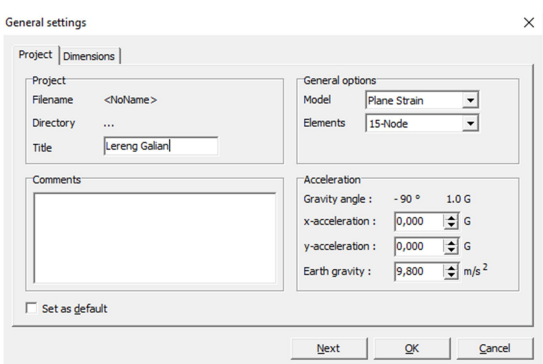

Gambar 4.2 Lembar Pertama Pengaturan Global

Pengguna dapat memasukkan keterangan singkat mengenai permasalahan sebagai judul dari proyek atau deskripsi yang lebih mendetail dalam kotak komentar. Judul ini digunakan sebagai nama berkas dan akan muncul dalam setiap penggambaran output.

Lembar-tab kedua ditunjukkan pada Gambar 3.3. Selain satuan dasar panjang, gaya dan waktu, dimensi atau ukuran minimum dari bidang gambar harus ditetapkan disini, sehingga model geometri dapat termuat dengan baik dalam bidang gambar. Sistem sumbu global positif adalah sumbu x mengarah kekanan, sumbu y mengarah keatas, dan sumbu z mengarah ke depan (ke arah pengguna). Tampilan tab pertama dapat dilihatp pada Gambar 4.3.

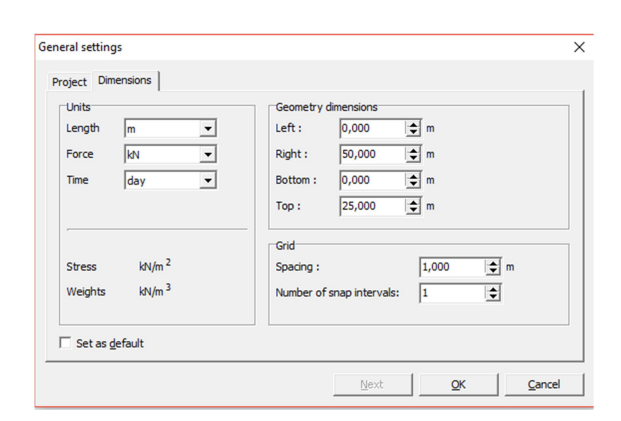

Gambar 4.3 Lembar Pertama Pengaturan Global

Model Geometri 2 dimensi dalam plaxis Versi 8.6 dibuat dalam bidang x dan y. Sumbu z hanya digunakan untuk output tegangan. Left adalah koordinat x terkecil dari model, right adalah koordinat x terbesar dari model, bottom adalah koordinat y terkecil ari model, dan top adalah koordinat y terbesar dari model. Pada bidang gambar yang terbentuk berdasarkan nilai-nilai yang diberikan akan mempunyai dimensi yang lebih besar daripada nilai-nilai yang telah dimasukkan dalam keempat spin edit tersebut. Hal ini terjadi akibat Plaxis Versi 8.6 secara otomatis menambahkan sedikit margin pada ukuran bidang gambar dan akibat perbedaan rasio lebar terhadap tinggi antara nilai-nilai yang dimasukkan dengan ukuran layar.

2. Masuk ke jendela utama

Setelah pengaturan global telah diisi dan tombol <OK> di klik, maka jendela Plaxis 8.6 Input akan muncul. Jendela utama ini ditunjukkan pada Gambar 4.4.

|          |                          |          |                    |         | m    |  | €    |  |       |  |       |  |       |  |       |                     |       |  |       |  |       |  |       |  |       |  |       |  |       |  |       |
|----------|--------------------------|----------|--------------------|---------|------|--|------|--|-------|--|-------|--|-------|--|-------|---------------------|-------|--|-------|--|-------|--|-------|--|-------|--|-------|--|-------|--|-------|
|          |                          |          | -第一10 ロデ田田島大島 無米 = |         |      |  |      |  |       |  |       |  |       |  |       | - Drital conditions |       |  |       |  |       |  |       |  |       |  |       |  |       |  |       |
|          | $-15.00$                 | $-10.00$ |                    | $-5.00$ | 0.00 |  | 5.00 |  | 10.00 |  | 15.00 |  | 20.00 |  | 25,00 |                     | 30.00 |  | 35.00 |  | 40.00 |  | 45.00 |  | 50.00 |  | 55.00 |  | 60.00 |  | 65.00 |
|          |                          |          |                    |         |      |  |      |  |       |  |       |  |       |  |       |                     |       |  |       |  |       |  |       |  |       |  |       |  |       |  |       |
|          |                          |          |                    |         |      |  |      |  |       |  |       |  |       |  |       |                     |       |  |       |  |       |  |       |  |       |  |       |  |       |  |       |
|          |                          |          |                    |         |      |  |      |  |       |  |       |  |       |  |       |                     |       |  |       |  |       |  |       |  |       |  |       |  |       |  |       |
|          |                          |          |                    |         |      |  |      |  |       |  |       |  |       |  |       |                     |       |  |       |  |       |  |       |  |       |  |       |  |       |  |       |
| 25.00    |                          |          |                    |         |      |  |      |  |       |  |       |  |       |  |       |                     |       |  |       |  |       |  |       |  |       |  |       |  |       |  |       |
|          |                          |          |                    |         |      |  |      |  |       |  |       |  |       |  |       |                     |       |  |       |  |       |  |       |  |       |  |       |  |       |  |       |
|          |                          |          |                    |         |      |  |      |  |       |  |       |  |       |  |       |                     |       |  |       |  |       |  |       |  |       |  |       |  |       |  |       |
|          |                          |          |                    |         |      |  |      |  |       |  |       |  |       |  |       |                     |       |  |       |  |       |  |       |  |       |  |       |  |       |  |       |
|          |                          |          |                    |         |      |  |      |  |       |  |       |  |       |  |       |                     |       |  |       |  |       |  |       |  |       |  |       |  |       |  |       |
| 20,00    |                          |          |                    |         |      |  |      |  |       |  |       |  |       |  |       |                     |       |  |       |  |       |  |       |  |       |  |       |  |       |  |       |
|          |                          |          |                    |         |      |  |      |  |       |  |       |  |       |  |       |                     |       |  |       |  |       |  |       |  |       |  |       |  |       |  |       |
|          |                          |          |                    |         |      |  |      |  |       |  |       |  |       |  |       |                     |       |  |       |  |       |  |       |  |       |  |       |  |       |  |       |
|          |                          |          |                    |         |      |  |      |  |       |  |       |  |       |  |       |                     |       |  |       |  |       |  |       |  |       |  |       |  |       |  |       |
| 15.00    |                          |          |                    |         |      |  |      |  |       |  |       |  |       |  |       |                     |       |  |       |  |       |  |       |  |       |  |       |  |       |  |       |
|          |                          |          |                    |         |      |  |      |  |       |  |       |  |       |  |       |                     |       |  |       |  |       |  |       |  |       |  |       |  |       |  |       |
|          |                          |          |                    |         |      |  |      |  |       |  |       |  |       |  |       |                     |       |  |       |  |       |  |       |  |       |  |       |  |       |  |       |
|          |                          |          |                    |         |      |  |      |  |       |  |       |  |       |  |       |                     |       |  |       |  |       |  |       |  |       |  |       |  |       |  |       |
|          |                          |          |                    |         |      |  |      |  |       |  |       |  |       |  |       |                     |       |  |       |  |       |  |       |  |       |  |       |  |       |  |       |
| 10.00    |                          |          |                    |         |      |  |      |  |       |  |       |  |       |  |       |                     |       |  |       |  |       |  |       |  |       |  |       |  |       |  |       |
|          |                          |          |                    |         |      |  |      |  |       |  |       |  |       |  |       |                     |       |  |       |  |       |  |       |  |       |  |       |  |       |  |       |
|          |                          |          |                    |         |      |  |      |  |       |  |       |  |       |  |       |                     |       |  |       |  |       |  |       |  |       |  |       |  |       |  |       |
|          |                          |          |                    |         |      |  |      |  |       |  |       |  |       |  |       |                     |       |  |       |  |       |  |       |  |       |  |       |  |       |  |       |
|          |                          |          |                    |         |      |  |      |  |       |  |       |  |       |  |       |                     |       |  |       |  |       |  |       |  |       |  |       |  |       |  |       |
|          |                          |          |                    |         |      |  |      |  |       |  |       |  |       |  |       |                     |       |  |       |  |       |  |       |  |       |  |       |  |       |  |       |
| $5.00 -$ |                          |          |                    |         |      |  |      |  |       |  |       |  |       |  |       |                     |       |  |       |  |       |  |       |  |       |  |       |  |       |  |       |
|          |                          |          |                    |         |      |  |      |  |       |  |       |  |       |  |       |                     |       |  |       |  |       |  |       |  |       |  |       |  |       |  |       |
|          |                          |          |                    |         |      |  |      |  |       |  |       |  |       |  |       |                     |       |  |       |  |       |  |       |  |       |  |       |  |       |  |       |
|          |                          |          |                    |         |      |  |      |  |       |  |       |  |       |  |       |                     |       |  |       |  |       |  |       |  |       |  |       |  |       |  |       |
| 0,00     |                          |          |                    |         |      |  |      |  |       |  |       |  |       |  |       |                     |       |  |       |  |       |  |       |  |       |  |       |  |       |  |       |
|          |                          |          |                    |         |      |  |      |  |       |  |       |  |       |  |       |                     |       |  |       |  |       |  |       |  |       |  |       |  |       |  |       |
|          |                          |          |                    |         |      |  |      |  |       |  |       |  |       |  |       |                     |       |  |       |  |       |  |       |  |       |  |       |  |       |  |       |
|          |                          |          |                    |         |      |  |      |  |       |  |       |  |       |  |       |                     |       |  |       |  |       |  |       |  |       |  |       |  |       |  |       |
|          |                          |          |                    |         |      |  |      |  |       |  |       |  |       |  |       |                     |       |  |       |  |       |  |       |  |       |  |       |  |       |  |       |
|          |                          |          |                    |         |      |  |      |  |       |  |       |  |       |  |       |                     |       |  |       |  |       |  |       |  |       |  |       |  |       |  |       |
|          | Point on geometry line : |          |                    |         |      |  |      |  |       |  |       |  |       |  |       |                     |       |  |       |  |       |  |       |  |       |  |       |  |       |  |       |

Gambar 4.4 Jendela Utama Plaxis

Bagian-bagian terpenting dalam jendela utama ditunjukkan oleh toolbar. Nama dan fungsi dari tiap tombol akan ditampilkan setelah meletakkan posisi kursor pada tombol tertentu selama kurang lebih satu detik. Petunjuk yang akan muncul berupa kotak berwarna kuning di bawah tombol yang berangkutan.

## 4.6 Output Data Plaxis Versi 8.6

Output yang dapat diperoleh berdasarkan hasil analisis pemodelan pada Plaxis Versi 8.6 antara lain adalah sebagai berikut.

- 1. Gerakan aktual pada geometri lereng terhadap waktu.
- 2. Nilai kecepatan total, percepatan total, komponen horizontal dan vertikal.
- 3. Gambar hasil analisis pemodelan, kurva stabilitas lereng, dan sebagainya.

#### 4.7 Pelaksanaan Penelitian

 Tahap pelaksanaan penelitian ini adalah tahap persiapan, pembuatan benda uji, perawatan, pengujian, analisis data dan penarikan kesimpulan. Uraian pelaksanaan penelitian dapat dilihat pada penjelasan di bawah ini.

1. Tahap studi literatur

Tahap studi literatur bertujuan untuk mempelajari dan memperdalam pengetahuan tentang masalah yang akan diteliti dan menegaskan kerangka teoritis yang dijadikan landasan penelitian.

2. Tahap persiapan

Tahap persiapan merupakan kegiatan penunjang dimulainya penelitian. Pertama mempersiapkan izin penelitian di lokasi penelitian yaitu Labarotarium Bahan Konstruksi Teknik Program Studi Teknik Sipil Fakultas Teknik Sipil dan Perencanaan Universitas Islam Indonesia. Kemudian mempersiapkan izin pengambilan sample di Proyek Pembangunan Jalan Tol Semarang-Solo Ruas Salatiga-Kartasura. Terakhir adalah tahap pengumpulan data sekunder yaitu data hasil SPT.

3. Tahap pengambilan sample

Pengujian dilakukan dengan menggunakan tanah di Proyek Pembangunan Jalan Tol Semarang-Solo Ruas Salatiga-Kartasura. Pengujian yang diperlukan meliputi pengujian properties tanah, pengujian batas-batas konsistensi, pengujian analisa butiran tanah, dan pengujian parameter kuat geser tanah di Proyek Pembangunan Jalan Tol Semarang-Solo Ruas Salatiga-Kartasura. Jumlah benda uji yang dibutuhkan dapat dilihat pada Tabel 4.1.

| No | Jenis Pengujian  | Banyak Benda Uji |
|----|------------------|------------------|
|    | Kadar air        |                  |
| 2  | Berat volume     |                  |
| 3  | Berat jenis      |                  |
|    | Batas cair       |                  |
|    | Batas plastis    |                  |
| 6  | Analisa saringan |                  |
|    | Hidrometer       |                  |
| 8  | Geser langsung   |                  |
|    | Jumlah benda uji | 23               |

Tabel 4.1 Banyak Benda Uji

4. Persiapan benda uji

Tahap ini bertujuan untuk mempersiapkan benda uji yaitu tanah pada Proyek Pembangunan Jalan Tol Semarang-Solo Ruas Salatiga-Kartasura sebelum dilakukan pengujian.

5. Tahap pengujian

Pengujian yang dilakukan meliputi pengujian properties tanah, pengujian batas-batas konsistensi dan pengujian analisa butiran tanah untuk mengetahui karakteristik dan jenis tanah. Sedangkan pengujian parameter kuat geser tanah diperlukan untuk mengetahui nilai kohesi (c), sudut geser dalam (ɸ), dan modulus elastisitas (E) pada tanah di Proyek Pembangunan Jalan Tol Semarang-Solo Ruas Salatiga-Kartasura.

6. Analisis Data Hasil Penelitian

Hasil pengujian propertis tanah dan pengujian parameter kuat geser tanah digunakan sebagai parameter untuk mengetahui nilai stabilitas tanah. Berdasarkan hasil pengujian didapatkan nilai kadar air (w), berat volume, berat jenis tanah (Gs), batas cair, batas plastis, nilai kohesi (c), dan sudut geser dalam  $(\phi)$ .

7. Pemodelan lereng galian dengan Plaxis Versi 8.6

Untuk mengetahui stabilitas tanah pada Proyek Pembangunan Jalan Tol Semarang-Solo Ruas Salatiga-Kartasura maka dilakukan pemodelan dengan menggunakan program Plaxis Versi 8.6.

8. Analisis hasil pemodelan

Berdasarkan hasil pemodelan didapatkan besarnya sudut kemiringan lereng galian tanah laterit yang menghasilkan nilai safety factor (SF) minimum.

9. Pembahasan dan Kesimpulan

Berdasarkan hasil pengujian propertis tanah dan pengujian parameter kuat geser tanah di Proyek Pembangunan Jalan Tol Semarang-Solo Ruas Salatiga-Kartasura maka dapat diketahui sifat fisik dan mekanik tanah. Sedangkan dari hasil analisis pemodelan dengan menggunakan program Plaxis Versi 8.6 didapatkan besarnya sudut kemiringan lereng dengan angka aman (safety factor) yang minimum.

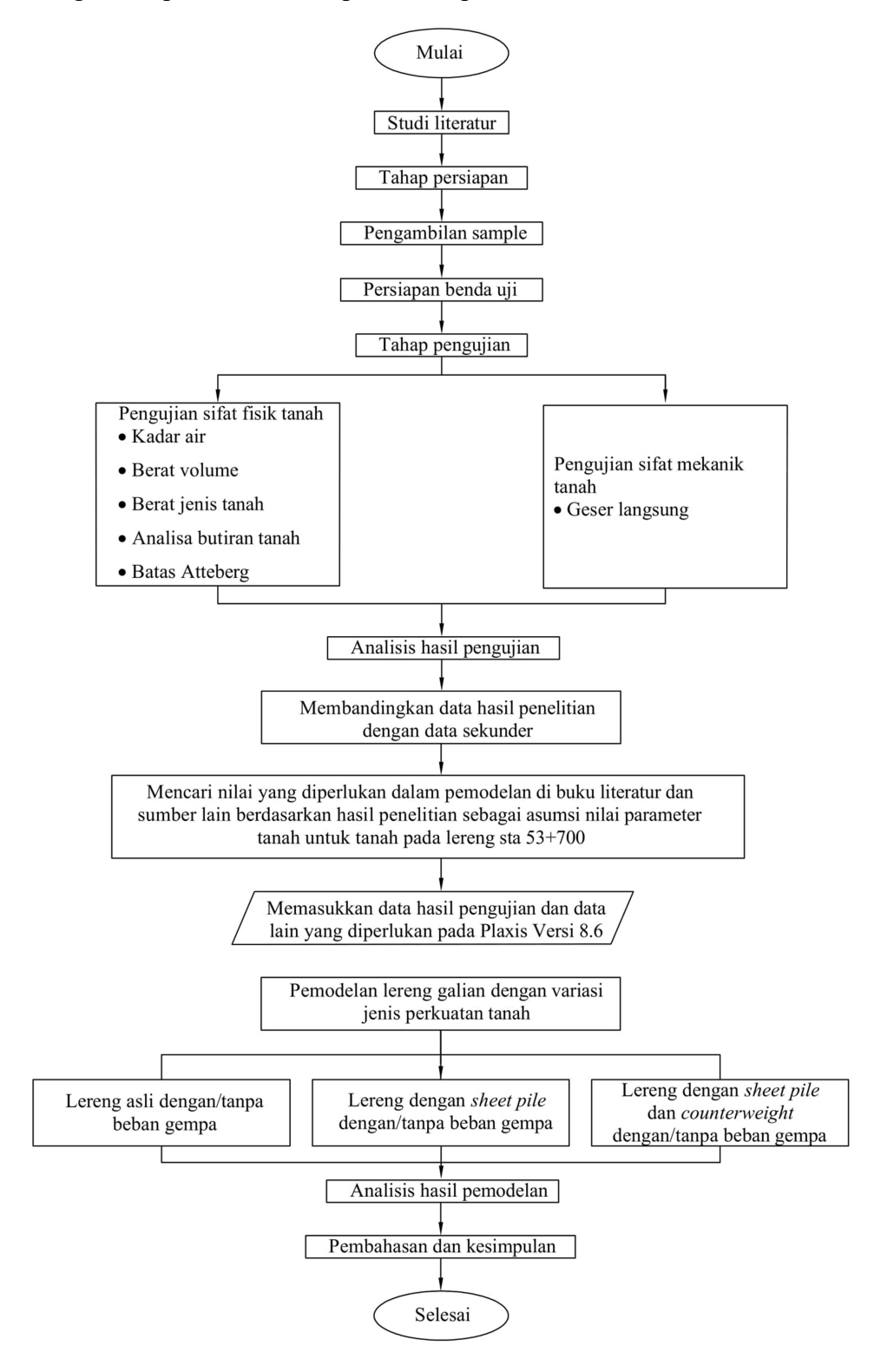

Bagan alir penelitian ini dapat dilihat pada Gambar 4.5.

Gambar 4.5 Bagan Alir Penelitian

# BAB IV METODE PENELITIAN

### 4.8 Tinjauan Umum

 Penelitian yang dilakukan pada lereng galian sta. 53+700, Proyek Pembangunan Jalan Tol Semarang-Solo Ruas Salatiga-Kartasura adalah menganalisis stabilitas lereng (lereng asli, lereng yang diperkuat sheet pile, dan angkur) dengan dan tanpa beban gempa menggunakan program Plaxis versi 8.6 serta membandingkan angka aman antara lereng asli, lereng dengan yang diperkuat sheet pile dan lereng yang diperkuat sheet pile dan angkur. Program Plaxis merupakan salah satu program aplikasi geoteknik yang digunakan untuk analisis stabilitas lereng. Dari analisis tersebut, hasil yang didapat nanti diharapkan dapat mengatasi permasalahan yang terjadi pada lereng sta. 53+700 dan menjadi acuan dalam perencanaan di lapangan yang memiliki tipikal kemiripan dengan lereng sta. 53+700, Proyek Pembangunan Jalan Tol Semarang-Solo Ruas Salatiga-Kartasura.

## 4.9 Pengumpulan Data

Data karakteristik tanah diperlukan untuk menganalisis stabilitas lereng galian pada tanah laterit dengan variasi kemiringan sudut. Data yang digunakan dalam penelitian ini dibagi menjadi data primer dan data sekunder.

3. Data Primer

Data primer dalam penelitian ini yaitu data hasil pengujian sifat fisik tanah, sifat mekanis tanah, dan hasil pemodelan pada software Plaxis versi 8.6.

4. Data Sekunder

Data sekunder dalam penelitian ini yaitu data SPT pada Proyek Pembangunan Jalan Tol Semarang-Solo Ruas Salatiga-Kartasura.

## 4.10 Variasi Pemodelan

 Agar penelitian memiliki kontrol dan arah serta hasil penelitian yang didapat diukur, maka perlunya untuk menentukan variabel penelitian. Dalam penelitian ini variabel bebas yang digunakan adalah variasi jenis perkuatan lereng galian pada Proyek Pembangunan Jalan Tol Semarang-Solo Ruas Salatiga-Kartasura. Variasi jenis perkuatan lereng yang digunakan adalah sheet pile dan counterweight. Berikut ini adalah variasi pemodelan yang akan digunakan.

- 7. Lereng asli tanpa beban gempa.
- 8. Lereng asli dengan beban gempa.
- 9. Lereng dengan perkuatan sheet pile tanpa beban gempa.
- 10. Lereng dengan perkuatan sheet pile dengan beban gempa.
- 11. Lereng dengan perkuatan sheet pile dan counterweight tanpa beban gempa.
- 12. Lereng dengan perkuatan sheet pile dan counterweight dengan beban gempa.

Dalam melakukan analisis stabilitas lereng galian, lereng galian dimodelkan dengan beban gempa statik berdasarkan data Puskim sebesar 0,333 sedangkan data tanah counterweight diperoleh dari data tanah pada Proyek Tol Solo-Kertosono Paket III. Beban lalu lintas pada pemodelan ini tidak diperhitungkan karena lereng yang diteliti merupakan lereng galian yang bagian atasnya tidak terdapat permukaan jalan maupun pemukiman penduduk.

#### 4.11 Metode Perbaikan Stabilitas Lereng

Pada penelitian ini metode perbaikan lereng yang digunakan adalah metode perubahan geometri yaitu perbaikan lereng dengan cara merubah geometri lereng dan perkuatan tanah yaitu usaha meningkatkan daya dukung tanah tanpa merubah sifat asli tanah tersebut. Variasi jenis perkuatan lereng yang digunakan adalah sheet pile dan counterweight. Metode yang digunakan dalam pemodelan plaxis adalah metode Mohr Coulumb, yaitu metode pemodelan non-linear sederhana yang didasari oleh data parameter tanah. Model Mohr Coulumb dapat digunakan untuk menghitung beban ultimate untuk sheet pile, fondasi lingkaran, tiang pancang, dan sebagainya. Model ini juga dapat digunakan untuk menghitung beban angka keamanan (SF) dengan menggunakan pendekatan phi-c reduction.

## 4.12 Input Data Plaxis Versi 8.6

 Diasumsikan bahwa program telah terinstalasi pada komputer. Disarankan untuk membuat direktori yang terpisah untuk penyimpanan berkas data. Plaxis Versi 8.6 dapat dijalankan dengan klik ganda pada ikon plaxis input dalam kelompok program plaxis. Pengguna akan diminta untuk mendefinisikan permasalahan baru atau membuka proek yang telah ada. Tampilan memulai program dapat dilihat pada Gambar 4.1.

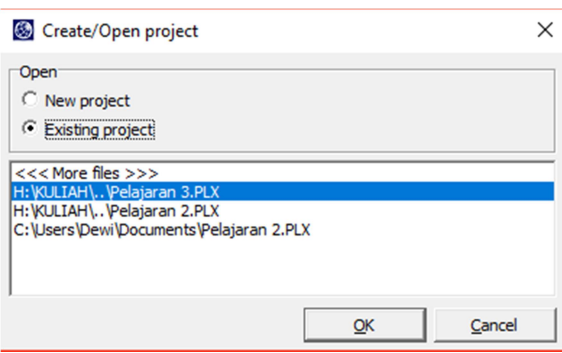

Gambar 4.1 Memulai Program

3. Pengaturan global

Saat sebuah proyek baru dimulai, jendela pengaturan global seperti ditunjukkan dalam Gambar 3.2 akan muncul. Jendela ini terdiri dari dua lembar tab. Dalam lembar-tab pertama berbagai pengaturan untuk proyek harus diberikan. Nama berkas belum dispesifikasi pada lembar ini, namun harus diberikan pada saat menyimpan proyek. Tampilan tab pertama dapat dilihatp pada Gambar 4.2.

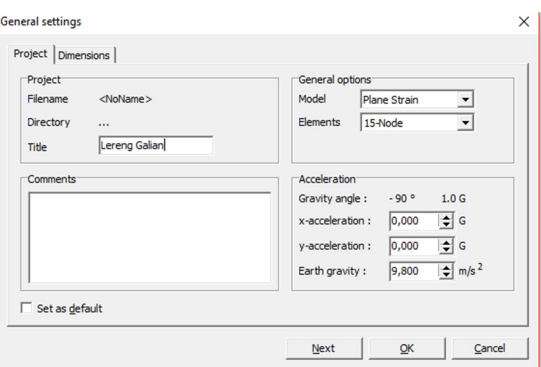

## Gambar 4.2 Lembar Pertama Pengaturan Global

Pengguna dapat memasukkan keterangan singkat mengenai permasalahan sebagai judul dari proyek atau deskripsi yang lebih mendetail dalam kotak komentar. Judul ini digunakan sebagai nama berkas dan akan muncul dalam setiap penggambaran output.

Lembar-tab kedua ditunjukkan pada Gambar 3.3. Selain satuan dasar panjang, gaya dan waktu, dimensi atau ukuran minimum dari bidang gambar harus ditetapkan disini, sehingga model geometri dapat termuat dengan baik dalam bidang gambar. Sistem sumbu global positif adalah sumbu x mengarah kekanan, sumbu y mengarah keatas, dan sumbu z mengarah ke depan (ke arah pengguna). Tampilan tab pertama dapat dilihatp pada Gambar 4.3.

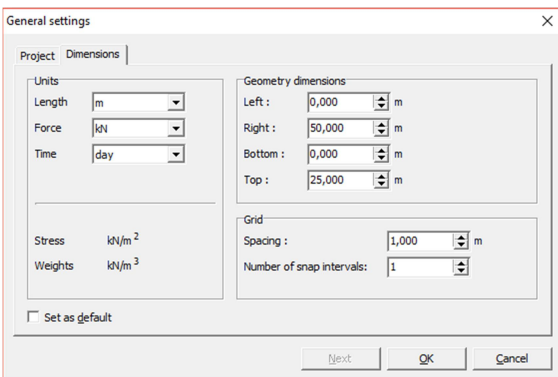

Gambar 4.3 Lembar Pertama Pengaturan Global

Model Geometri 2 dimensi dalam plaxis Versi 8.6 dibuat dalam bidang x dan y. Sumbu z hanya digunakan untuk output tegangan. Left adalah koordinat x terkecil dari model, right adalah koordinat x terbesar dari model, bottom adalah koordinat y terkecil ari model, dan top adalah koordinat y terbesar dari model. Pada bidang gambar yang terbentuk berdasarkan nilai-nilai yang diberikan akan mempunyai dimensi yang lebih besar daripada nilai-nilai yang telah dimasukkan dalam keempat spin edit tersebut. Hal ini terjadi akibat Plaxis Versi 8.6 secara otomatis menambahkan sedikit margin pada ukuran bidang

gambar dan akibat perbedaan rasio lebar terhadap tinggi antara nilai-nilai yang dimasukkan dengan ukuran layar.

4. Masuk ke jendela utama

Setelah pengaturan global telah diisi dan tombol <OK> di klik, maka jendela Plaxis 8.6 Input akan muncul. Jendela utama ini ditunjukkan pada Gambar 4.4.

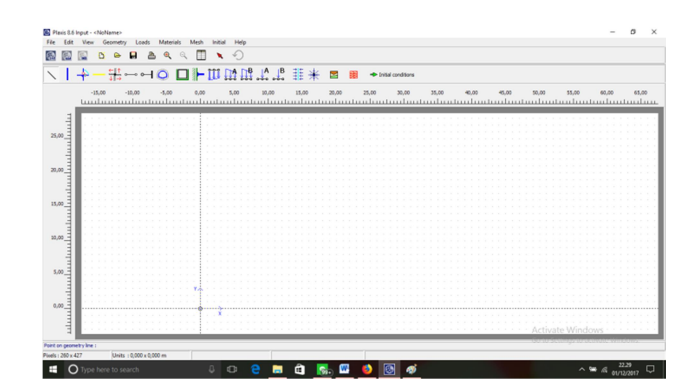

Gambar 4.4 Jendela Utama Plaxis

Bagian-bagian terpenting dalam jendela utama ditunjukkan oleh toolbar. Nama dan fungsi dari tiap tombol akan ditampilkan setelah meletakkan posisi kursor pada tombol tertentu selama kurang lebih satu detik. Petunjuk yang akan muncul berupa kotak berwarna kuning di bawah tombol yang berangkutan.

### 4.13 Output Data Plaxis Versi 8.6

Output yang dapat diperoleh berdasarkan hasil analisis pemodelan pada Plaxis Versi 8.6 antara lain adalah sebagai berikut.

- 4. Gerakan aktual pada geometri lereng terhadap waktu.
- 5. Nilai kecepatan total, percepatan total, komponen horizontal dan vertikal.
- 6. Gambar hasil analisis pemodelan, kurva stabilitas lereng, dan sebagainya.

## 4.14 Pelaksanaan Penelitian

 Tahap pelaksanaan penelitian ini adalah tahap persiapan, pembuatan benda uji, perawatan, pengujian, analisis data dan penarikan kesimpulan. Uraian pelaksanaan penelitian dapat dilihat pada penjelasan di bawah ini.

#### 10. Tahap studi literatur

Tahap studi literatur bertujuan untuk mempelajari dan memperdalam pengetahuan tentang masalah yang akan diteliti dan menegaskan kerangka teoritis yang dijadikan landasan penelitian.

11. Tahap persiapan

Tahap persiapan merupakan kegiatan penunjang dimulainya penelitian. Pertama mempersiapkan izin penelitian di lokasi penelitian yaitu Labarotarium Bahan Konstruksi Teknik Program Studi Teknik Sipil Fakultas Teknik Sipil dan Perencanaan Universitas Islam Indonesia. Kemudian mempersiapkan izin pengambilan sample di Proyek Pembangunan Jalan Tol Semarang-Solo Ruas Salatiga-Kartasura. Terakhir adalah tahap pengumpulan data sekunder yaitu data hasil SPT.

12. Tahap pengambilan sample

Pengujian dilakukan dengan menggunakan tanah di Proyek Pembangunan Jalan Tol Semarang-Solo Ruas Salatiga-Kartasura. Pengujian yang diperlukan meliputi pengujian properties tanah, pengujian batas-batas konsistensi, pengujian analisa butiran tanah, dan pengujian parameter kuat geser tanah di Proyek Pembangunan Jalan Tol Semarang-Solo Ruas Salatiga-Kartasura. Jumlah benda uji yang dibutuhkan dapat dilihat pada Tabel 4.1.

| No | Jenis Pengujian  | Banyak Benda Uji |
|----|------------------|------------------|
|    | Kadar air        |                  |
|    | Berat volume     |                  |
|    | Berat jenis      |                  |
|    | Batas cair       |                  |
|    | Batas plastis    |                  |
|    | Analisa saringan |                  |
|    | Hidrometer       |                  |

Tabel 4.1 Banyak Benda Uji

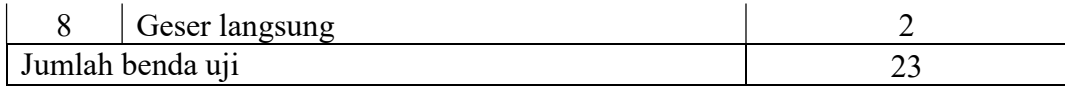

### 13. Persiapan benda uji

Tahap ini bertujuan untuk mempersiapkan benda uji yaitu tanah pada Proyek Pembangunan Jalan Tol Semarang-Solo Ruas Salatiga-Kartasura sebelum dilakukan pengujian.

14. Tahap pengujian

Pengujian yang dilakukan meliputi pengujian properties tanah, pengujian batas-batas konsistensi dan pengujian analisa butiran tanah untuk mengetahui karakteristik dan jenis tanah. Sedangkan pengujian parameter kuat geser tanah diperlukan untuk mengetahui nilai kohesi (c), sudut geser dalam (ɸ), dan modulus elastisitas (E) pada tanah di Proyek Pembangunan Jalan Tol Semarang-Solo Ruas Salatiga-Kartasura.

15. Analisis Data Hasil Penelitian

Hasil pengujian propertis tanah dan pengujian parameter kuat geser tanah digunakan sebagai parameter untuk mengetahui nilai stabilitas tanah. Berdasarkan hasil pengujian didapatkan nilai kadar air (w), berat volume, berat jenis tanah (Gs), batas cair, batas plastis, nilai kohesi (c), dan sudut geser dalam  $(\phi)$ .

16. Pemodelan lereng galian dengan Plaxis Versi 8.6

Untuk mengetahui stabilitas tanah pada Proyek Pembangunan Jalan Tol Semarang-Solo Ruas Salatiga-Kartasura maka dilakukan pemodelan dengan menggunakan program Plaxis Versi 8.6.

17. Analisis hasil pemodelan

Berdasarkan hasil pemodelan didapatkan besarnya sudut kemiringan lereng galian tanah laterit yang menghasilkan nilai safety factor (SF) minimum.

18. Pembahasan dan Kesimpulan

Berdasarkan hasil pengujian propertis tanah dan pengujian parameter kuat geser tanah di Proyek Pembangunan Jalan Tol Semarang-Solo Ruas Salatiga-

Kartasura maka dapat diketahui sifat fisik dan mekanik tanah. Sedangkan dari hasil analisis pemodelan dengan menggunakan program Plaxis Versi 8.6 didapatkan besarnya sudut kemiringan lereng dengan angka aman (safety factor) yang minimum.

Bagan alir penelitian ini dapat dilihat pada Gambar 4.5.

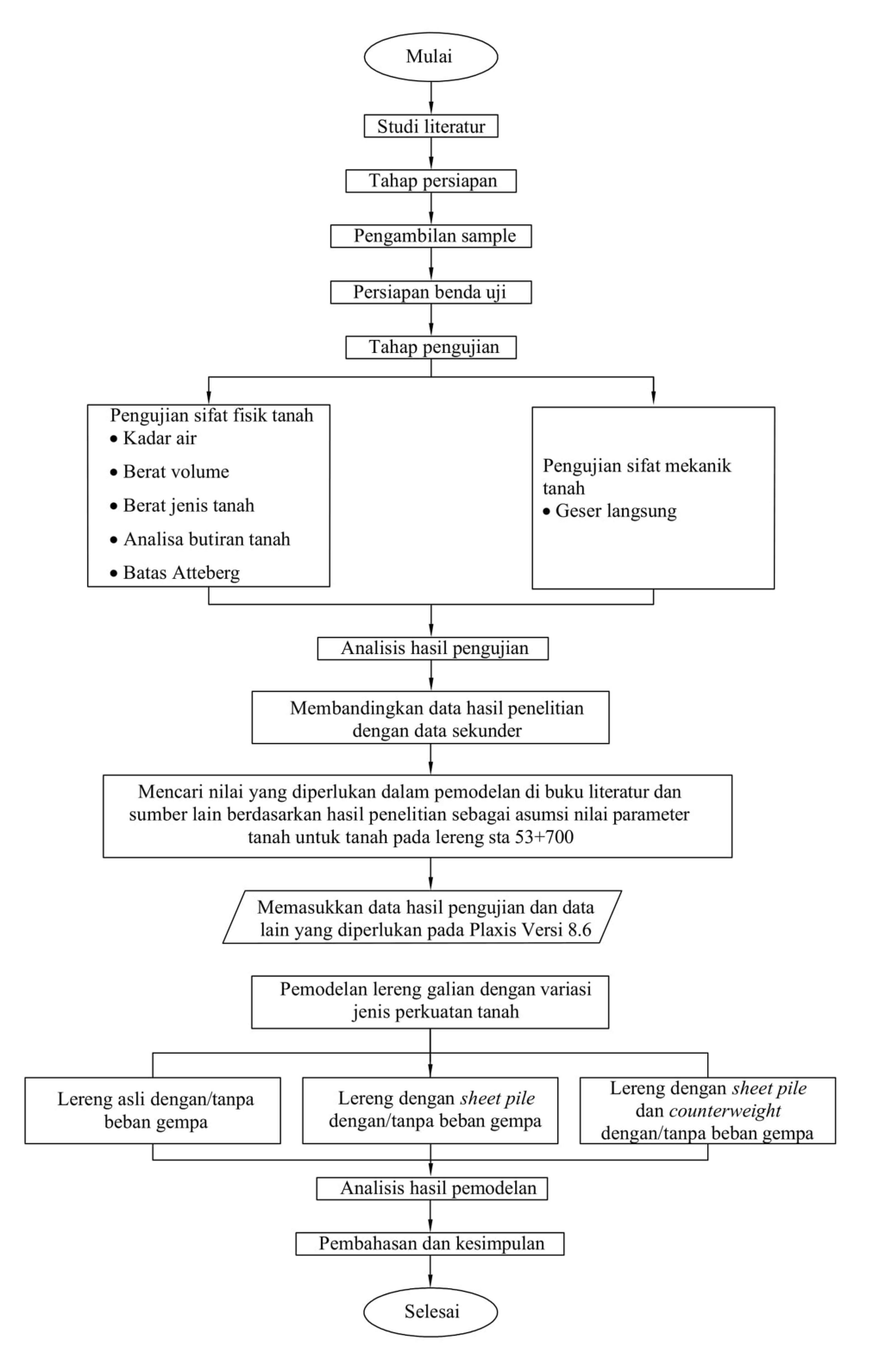

Gambar 4.5 Bagan Alir Penelitian